# Exploring Storage Options for Docker Containers

@abrongersma Sr. Infrastructure Engineer @ Modulus.io LXC, Docker, AWS, Joyent, Digital Ocean, VMware

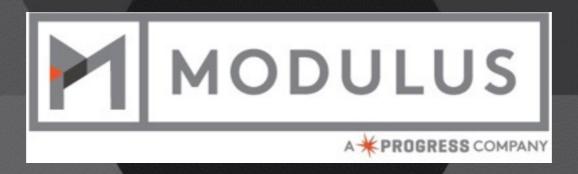

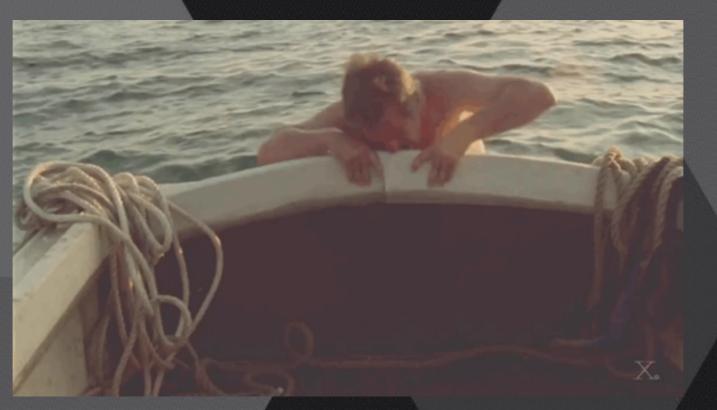

#### Docker storage is hard

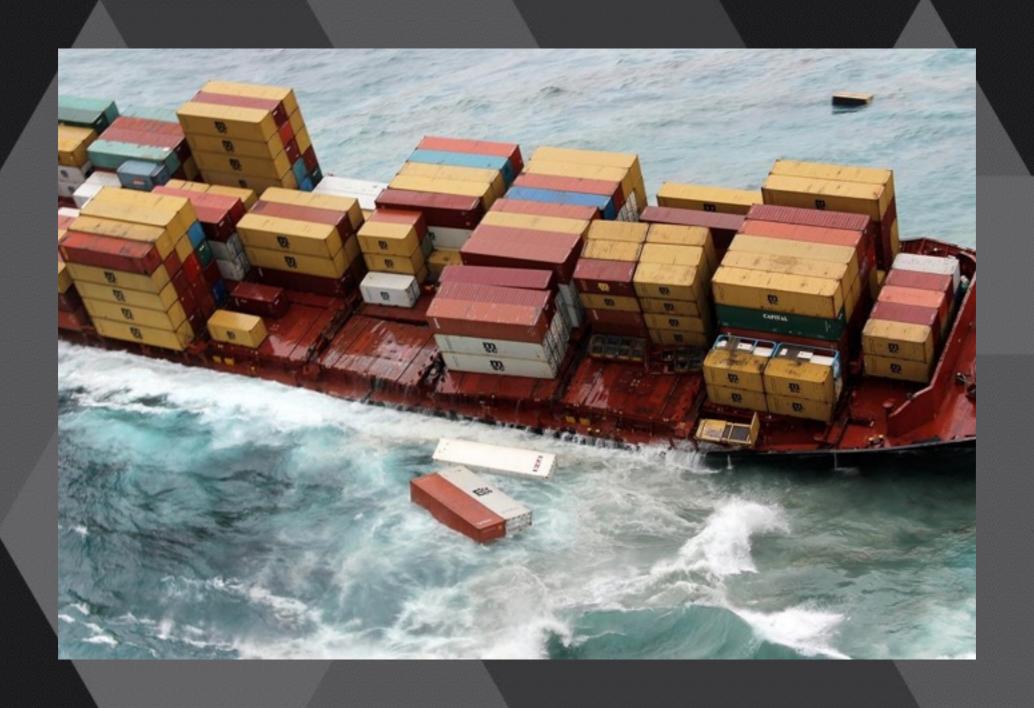

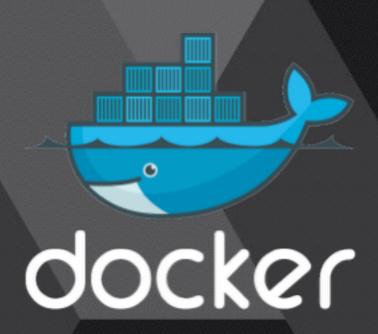

#### Default Docker storage options

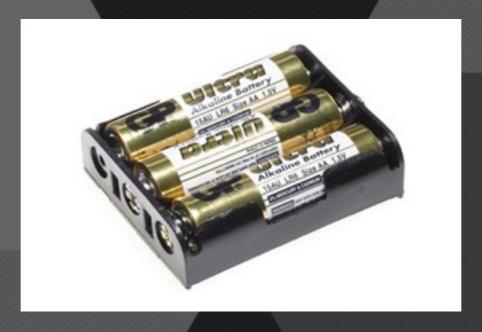

(Batteries Included)

#### Docker storage drivers

- AUFS
- Device Mapper
- BTRFS
- Overlay
- LVM
- ZFS (New)

#### Data Volumes

#### Data volume containers

docker create -v /webdata --name webdata ubuntu:14.04 /bin/true

#### Host folders

docker run -it -v /webdata:/webdata ubuntu:14.04 /bin/bash

## Contianer runtime storage (AKA mount when the container starts)

- Requires ---privileged (some excptions)
- S3fs, FUSE, BitTorrent Sync, GlusterFS, CIFS, NFS
- Great for one container, becomes a hassle with lots of little containers
- Privileged mode is scary

#### The setup

2x AWS C3XL 4 CPU 7.5 GB Memory 2 x 40 SSD 1 x 40 EBS

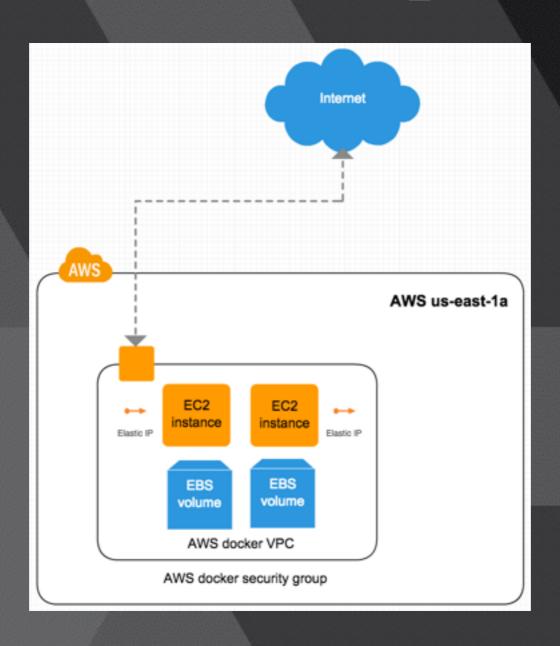

AWS VPC 2376, 80, 21 us-east-1a

Ubuntu 14.04 Docker 1.6.2

#### Requirements

- Horizontally scalable app
- 2 way replication
- Present a mount point that can be passed to docker with docker run -v
- Very fast eventual consistency

#### Demo App

```
Create 1MB File
                 Create 20MB File
                                 Create 100MB File
total 1052
drwxr-xr-x 5 mop mop
                        4096 May 22 20:41 .
drwxr-xr-x 9 mop mop
                         4096 May 22 18:19 ..
-rw-r--r-- 1 mop mop 1048576 May 25 08:20 file.txt
                        1449 May 22 20:40 ls.js
-rw-r--r-- 1 mop mop
drwxrwxr-x 7 mop mop
                         4096 May 22 20:40 node modules
                        415 May 22 20:40 package.json
-rw-r--r-- 1 mop mop
                         4096 May 22 20:40 public
drwxr-xr-x 5 mop mop
                         4096 May 22 20:40 views
drwxr-xr-x 2 mop mop
total 1052
drwxr-xr-x 5 mop mop
                         4096 May 22 20:41 .
drwxr-xr-x 9 mop mop
                         4096 May 22 18:19 ..
-rw-r--r-- 1 mop mop 1048576 May 25 08:20 file.txt
-rw-r--r-- 1 mop mop
                        1449 May 22 20:40 ls.js
                         4096 May 22 20:40 node modules
drwxrwxr-x 7 mop mop
                        415 May 22 20:40 package.json
-rw-r--r-- 1 mop mop
                         4096 May 22 20:40 public
drwxr-xr-x 5 mop mop
                         4096 May 22 20:40 views
drwxr-xr-x 2 mop mop
total 1052
```

### Rsync

https://rsync.samba.org/

- Rsync runs once
- Need a tool to trigger it on filesystem events
- https://github.com/axkibe/lsyncd/
- Storage user account
- Generate ssh key pair

- 1 useradd -m -U storage
- 2 mkdir /mnt/rsync
- 3 chown storage:storage /mnt/rsync/
- 4 ssh-keygen -t rsa
- 5 cat ~/.ssh/id\_rsa.pub >> ~/.ssh/authorized\_keys
- 6 apt-get install lsyncd
- 7 lsyncd -rsyncssh /mnt/rsync storage@host2 /mnt/rsync

- 2 party replication is clunky, what about more hosts?
- Large number of lsyncd processes running
- Need a tool to mange scripts, docker pre-run script, post-run script
- Need to know what projects are running on which host
- · Single storage user account, hard to cycle keys

#### GlusterFS

http://www.gluster.org/

- Distributed file system
- Commodity hardware
- NFS or GlusterFS native client
- FUSE(File System in Userspace)

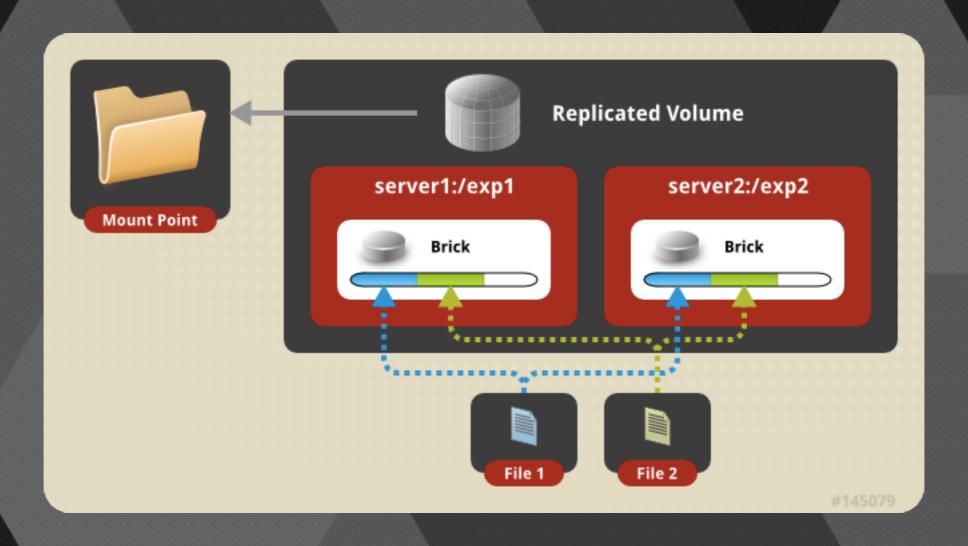

- 1 apt-get install python-software-properties xfsprogs attr
- 2 add-apt-repository ppa:gluster/glusterfs-3.5
- 3 apt-get update
- 4 apt-get install glusterfs-server
- 5 gluster peer probe host1
- 6 gluster peer probe host2
- 7 mkdir -p /export/xvdf1 && mount /dev/xvdf1 /export/xvdf1 && mkdir -p /export/xvdf1/brick
- 8 echo "/dev/xvdf1 /export/xvdf1 xfs defaults 0 0" >> /etc/fstab
- 9 gluster volume create gv0 replica 2 host1:/export/xvdf1/brick host2:/export/xvdf1/brick
- 10 gluster volume start gv0

- Want to have more that 2 hosts
- Not economical to have every docker host as a storage server
- Requires lots of open ports
- Management overhead

#### BitTorrent Sync

https://www.getsync.com/

- BitTorrent to share files
- Not Open Source, Pro Mode
- Direct file transfers
- Web Gui

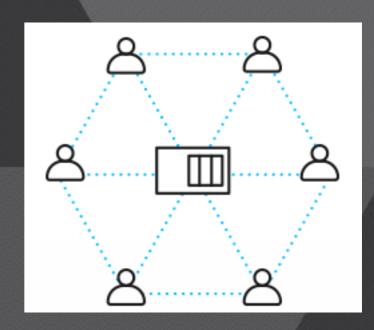

```
1 add-apt-repository ppa:tuxpoldo/btsync
2 apt-get update
3 apt-get install btsync
4 sudo dpkg-reconfigure btsync
5 mkdir /storage/btsync
6 chown root:btsync /storage/btsync
7 chmod 2775 /storage/btsync
8 usermod -a -G btsync storage
9 btsync --dump-sample-config
10 btsync --config btsync.config
```

- · The more the merrier
- Bandwidth consumption
- Complex headless install
- Licensing issues?

# Ceph

http://ceph.com/

- Object storage (think s3)
- Block storage
- Filestorage (Ceph FS)
- Distributed
- Inside and outside of containers
- https://github.com/ceph/ceph-docker

https://ceph.com/git/?p=ceph.git;a=blob\_plain;f=keys/release.asc' | sudo apt-key add echo deb http://ceph.com/debian-{ceph-stable-release}/ \$(lsb\_release -sc) main | sudo tee
/etc/apt/sources.list.d/ceph.list
sudo apt-get update && sudo apt-get install ceph-deploy ntp
# Add to sudoers
echo "storage ALL = (root) NOPASSWD:ALL" | sudo tee /etc/sudoers.d/storage
sudo chmod 0440 /etc/sudoers.d/storage
# Open ports
6789 for Ceph Monitors and ports 6800:7300

```
ceph-deploy new host1 host2
 2 osd pool default size = 2
  public network = {ip-address}/{netmask}
 4 ceph-deploy install admin-node host1 host2
 5 ceph-deploy mon create-initial
 6 ceph health
 7 ssh host1
 8 sudo mkdir /var/local/osd0
9 exit
  ssh host2
11 sudo mkdir /var/local/osd1
12 exit
13 ceph-deploy osd prepare host1:/var/local/osd0 host2:/var/local/osd1
14 ceph-deploy admin admin-node host1 host2
15 sudo chmod +r /etc/ceph/ceph.client.admin.keyring
16 ceph health
```

- Most complex setup of the bunch
- · Better if run in a standalone setup
- Reliable, but requires quite a bit of experience to tune

### Cluster HQ

http://clusterhq.com

• Flocker

· Client, Node

Compose / Fig

Works with local storage

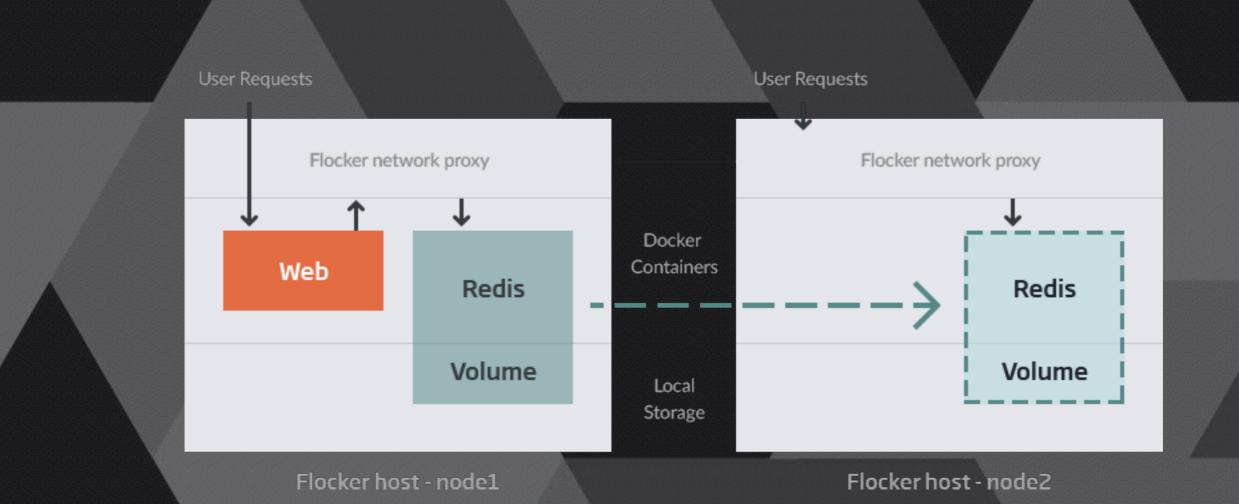

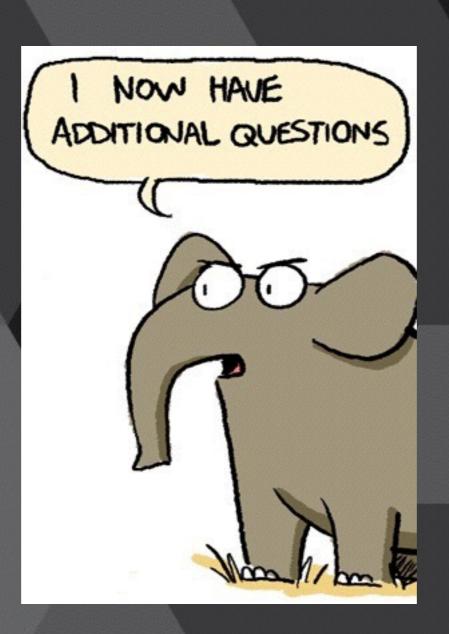